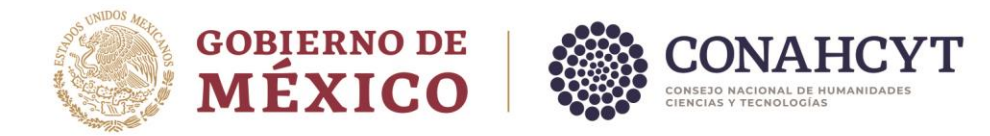

#### **GUÍA PARA LA ENTREGA DE DOCUMENTOS, PARA EL SEGUIMIENTO DE LOS PROYECTOS APROBADOS POR EL EFIDT.**

En cumplimiento a la regla 24 de las Reglas Generales para la aplicación del Estímulo Fiscal a la Investigación y Desarrollo de Tecnología (EFIDT) en relación con el apartado VIII. inciso E de los Lineamientos de Operación del EFIDT, los documentos: Informe de impactos y beneficios, Informe Financiero, Informe de Contador Público y Solicitudes de ajustes, deben ser enviados a la Secretaría Técnica a través del Sistema en línea del EFIDT, para tal efecto es necesario ingresar con el usuario y contraseña del Representante Legal de la empresa, quien es la persona que presentó la solicitud inicial; posteriormente deberá seguir los pasos mencionados en la presente guía.

#### **Contenido**

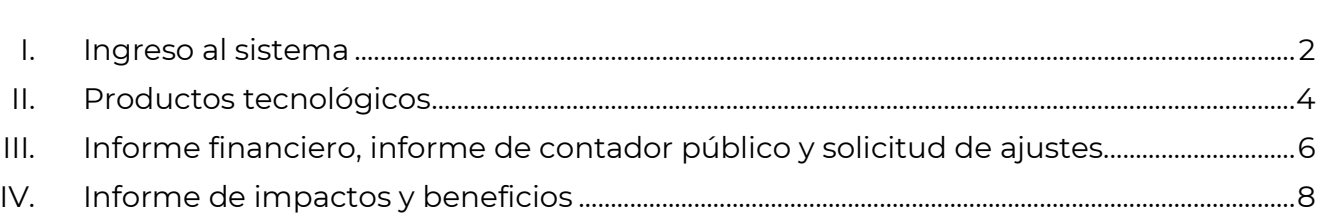

Av. Insurgentes Sur No. 1582, Col. Crédito Constructor, CP. 03940, Benito Juárez, Ciudad de México. Tel: (55) 5322 7700 www.conahcyt.mx Página **1** de **9**

**MINT DES MPLSS** 

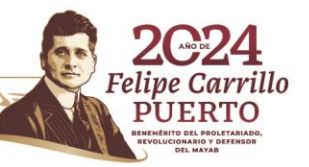

Página.

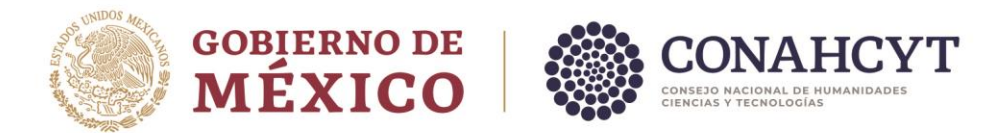

#### <span id="page-1-0"></span>**I. Ingreso al sistema:**

- 1. Podrá ingresar al sistema en línea mediante el enlace siguiente: <https://miic.conacyt.mx/generador-view-angular/index.html?application=EFID#/login>
- 2. Iniciar sesión con su Usuario y Contraseña:

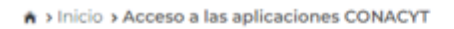

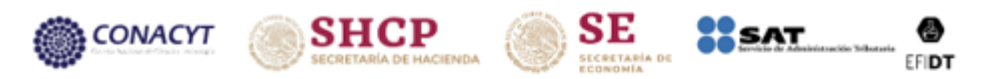

# **Estímulos Fiscales**

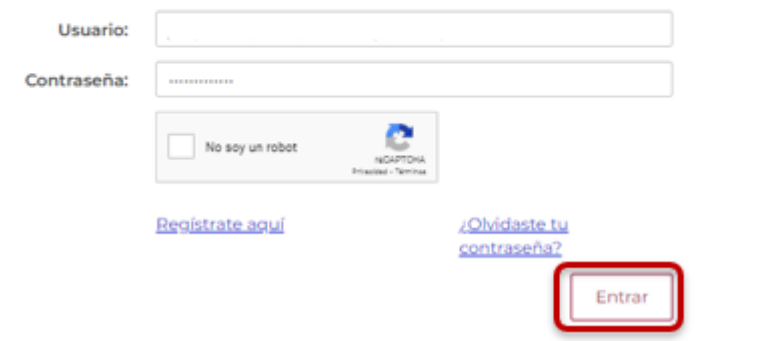

3. Deberá Ingresar el número Reniecyt de su empresa:

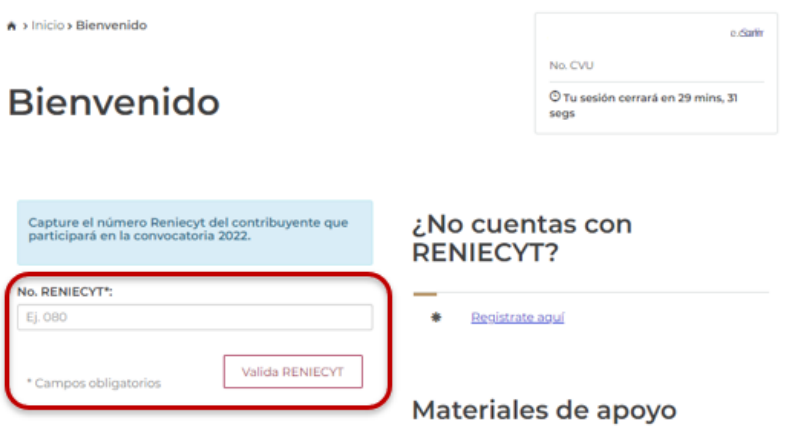

4. Validar que los datos mostrados en la siguiente pantalla sean correctos.

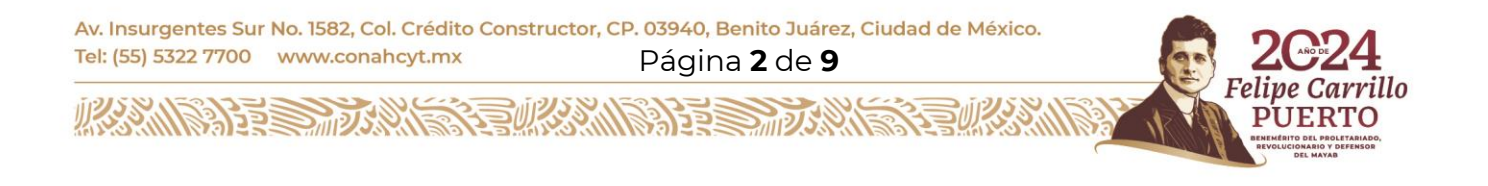

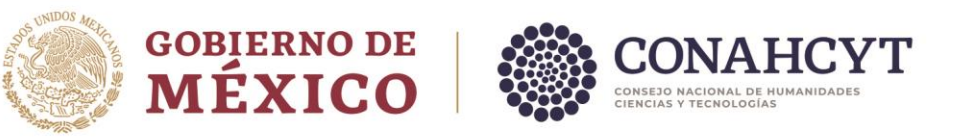

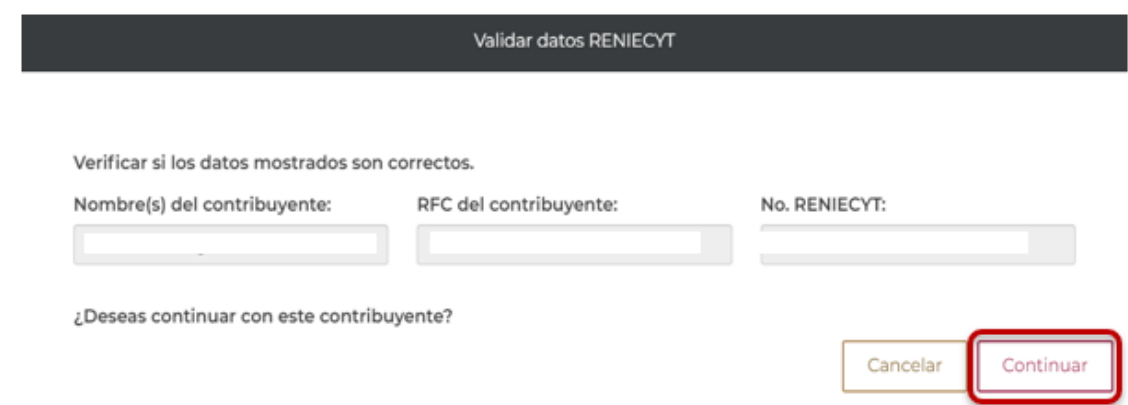

5. Una vez dentro del sistema, debe de consultar la sección **Notificaciones**, ubicada en la parte superior derecha de su pantalla:

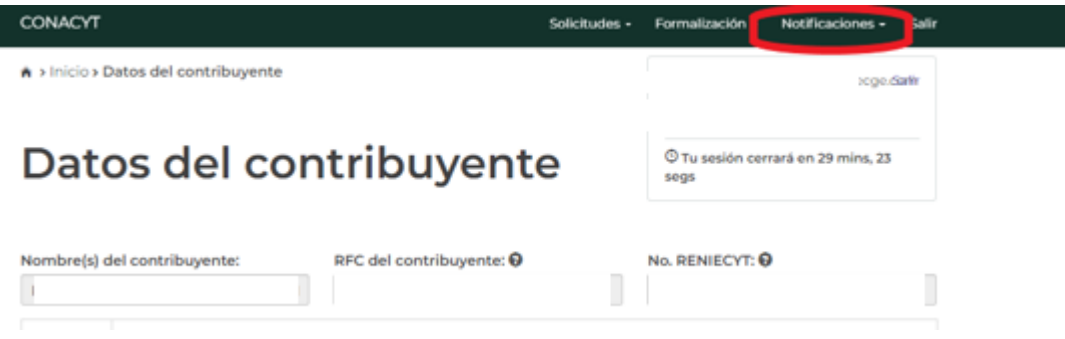

6. Seleccionar la convocatoria en la que fue aprobado su proyecto (2020, 2021, 2022 o 2023):

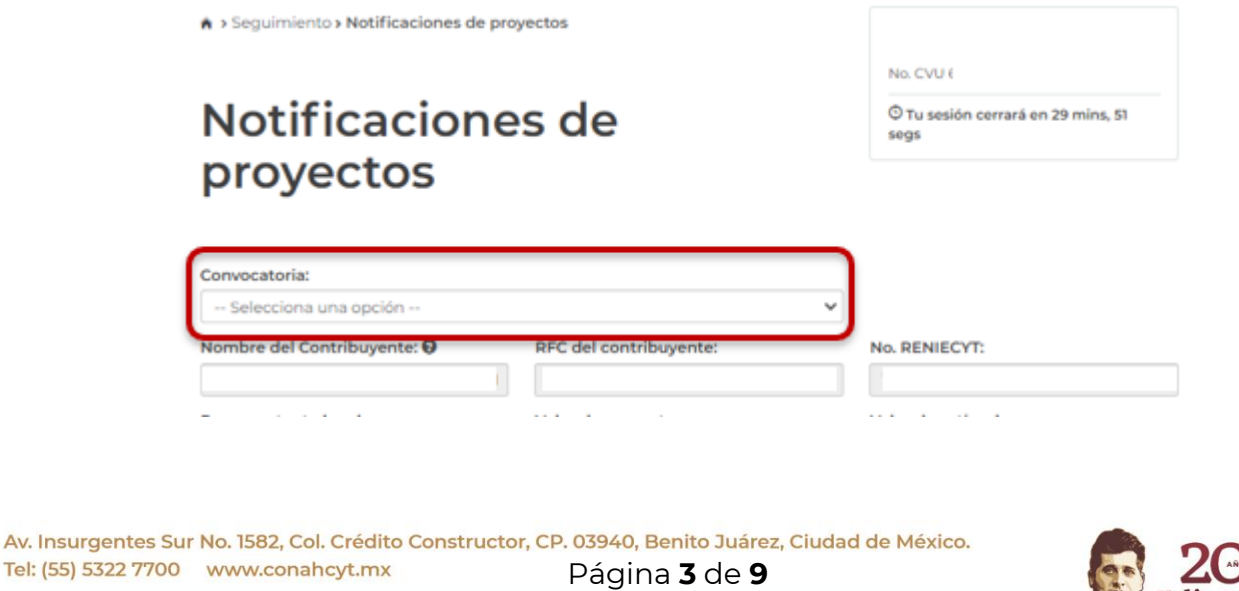

**ARANG PERSONAL PROPERTY AND RESERVE** 

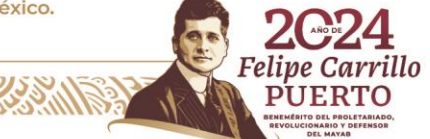

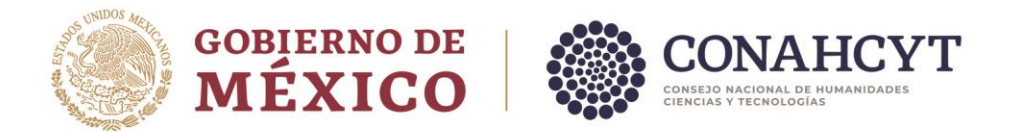

7. En el apartado de **"Proyectos-Convocatoria EFIDT (año)"** en la sección **"Acciones"**, se encuentran los iconos para la carga de los documentos que dan cuenta de los productos tecnológicos, Informe financiero, Informe de impactos y beneficios y/o mensajes.

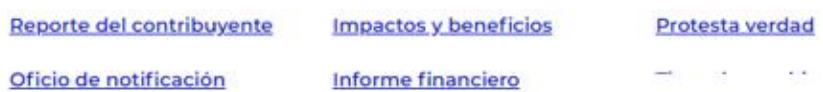

#### Proyectos - Convocatoria EFIDT 2019

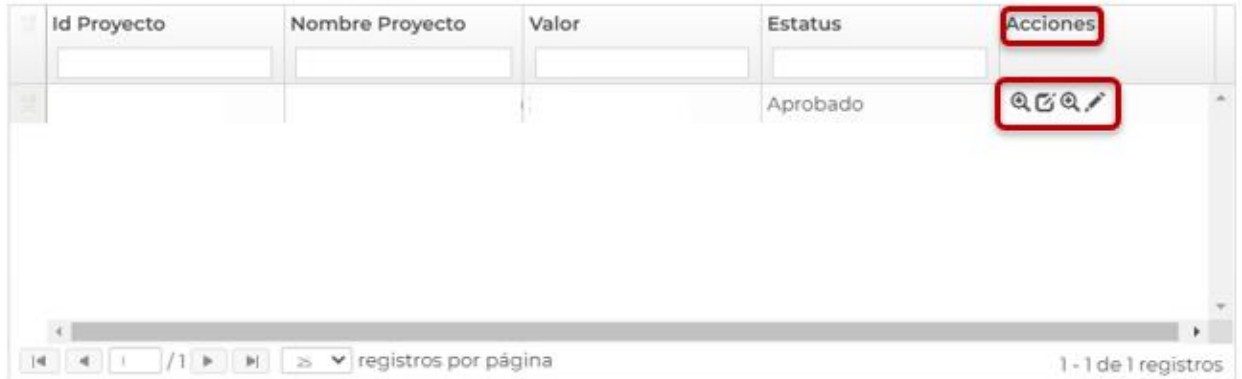

## <span id="page-3-0"></span>**II. Productos tecnológicos:**

1. Para agregar los Productos tecnológicos, deberá ingresar nuevamente en el apartado de **"Proyectos-Convocatoria EFIDT (año)"**, dar clic en el icono que se señala en la imagen siguiente:

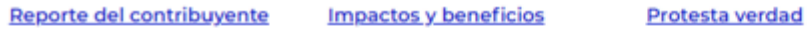

Oficio de notificación

**MINT DES MPLSS** 

**Informe financiero** 

Tipos de cambio

#### Proyectos - Convocatoria EFIDT 2019

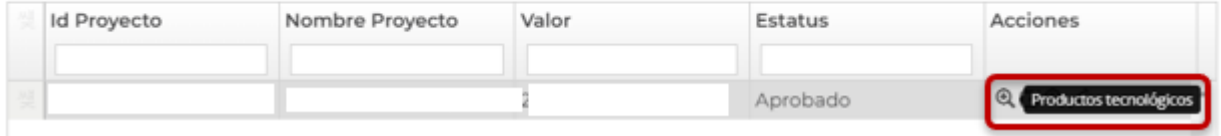

Av. Insurgentes Sur No. 1582, Col. Crédito Constructor, CP. 03940, Benito Juárez, Ciudad de México. Tel: (55) 5322 7700 www.conahcyt.mx Página **4** de **9**

2001 ISBN 23

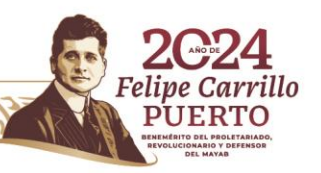

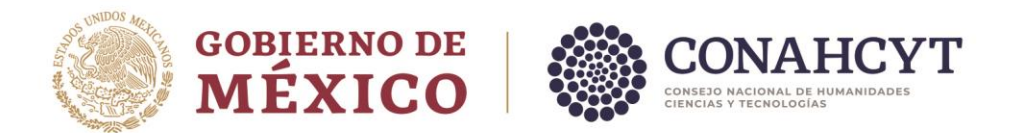

2. Al ingresar al icono **"Productos tecnológicos"** se mostrarán los productos comprometidos por el contribuyente (que son los señalados en su propuesta inicial de sistema), en la sección **"Acciones"** dar clic en documentos productos esperados.

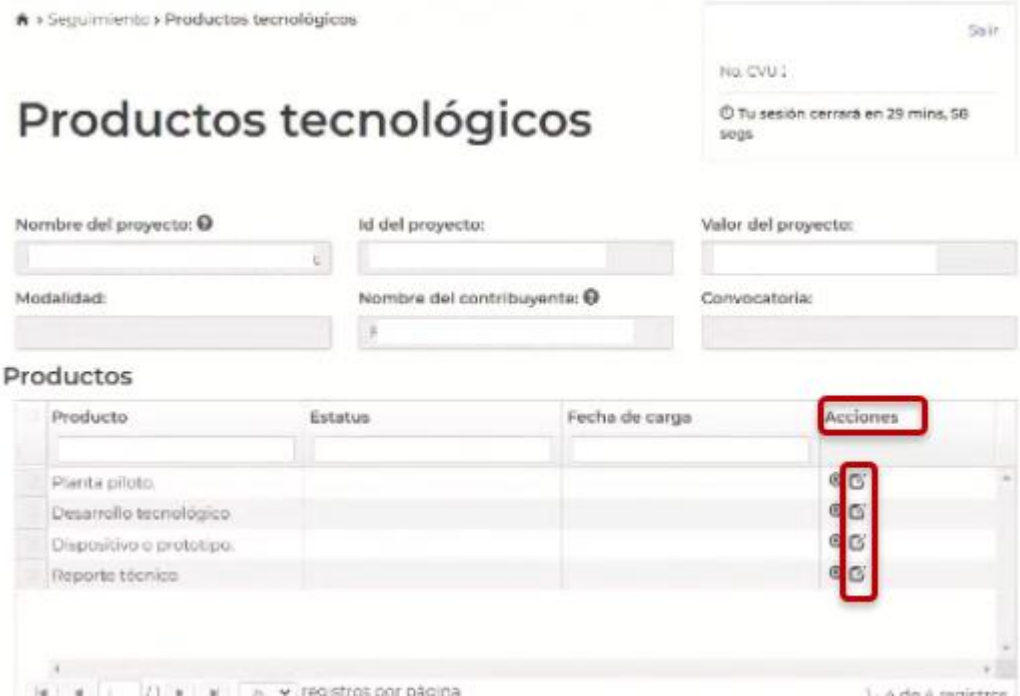

Seleccionar si el producto está terminado o en proceso y adjuntar la evidencia.

**NOTA: El sistema permite la carga de documentos en formato PDF, Word y Excel, con un peso no mayor a 15 MB.** 

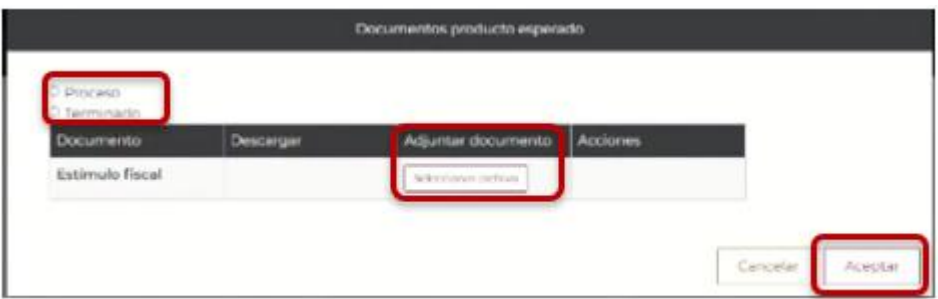

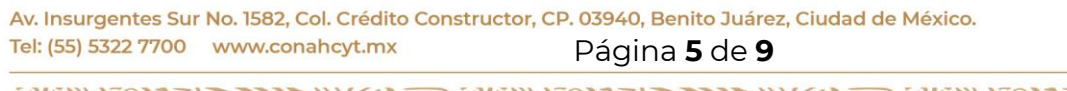

**123211183322** 

**MINSAPRESMIZSAMER** 

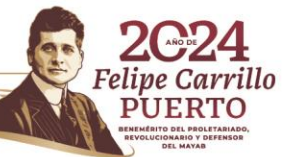

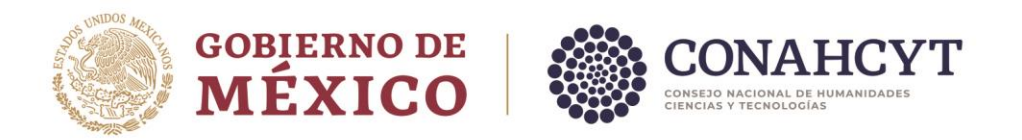

Al cargar la información aparecerá una pantalla de confirmación de acción.

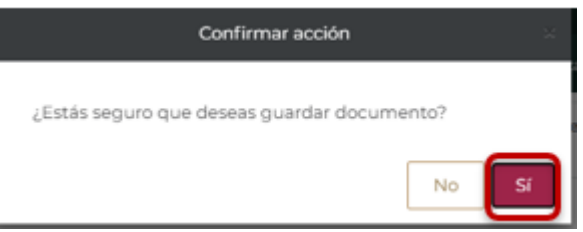

Al dar clic en **"Sí"** aparecerá el mensaje siguiente:

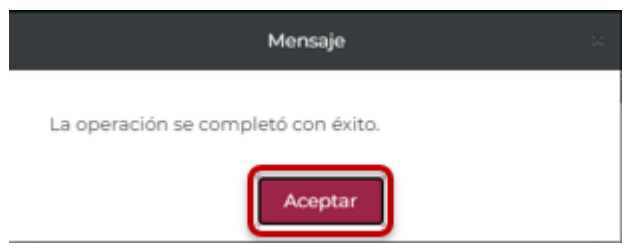

# <span id="page-5-0"></span>**III. Informe financiero, informe de contador público y solicitud de ajustes:**

1. Para agregar el informe financiero, informe de contador público y solicitud de ajustes, debe ingresar en el apartado de **"Proyectos-Convocatoria EFIDT (año)"** ya mencionado anteriormente, dar clic en el icono que se señala en la imagen siguiente:

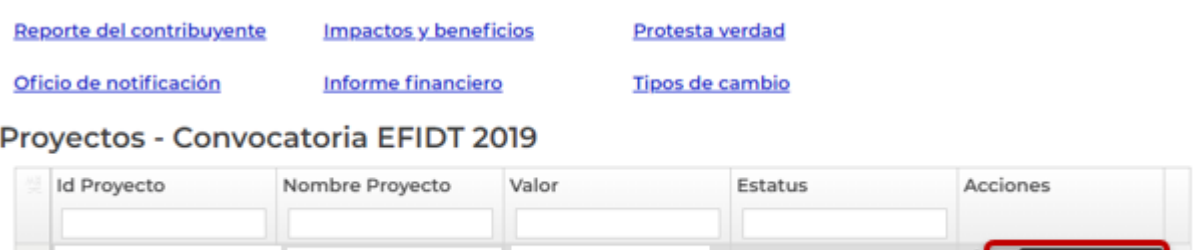

2. En el apartado **"Informe financiero"** seleccionar los archivos a adjuntar y cargar los documentos.

Aprobado

**NOTA: El sistema permite la carga únicamente de documentos en formato PDF, Word y Excel, con un peso no mayor a 15 MB.** 

Av. Insurgentes Sur No. 1582, Col. Crédito Constructor, CP. 03940, Benito Juárez, Ciudad de México. Tel: (55) 5322 7700 www.conahcyt.mx Página **6** de **9 APREMILA** 

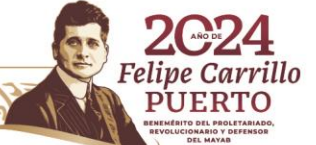

**EX Informe Financi** 

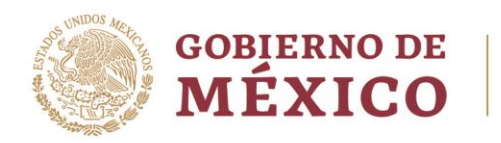

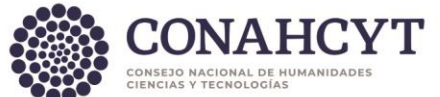

# **Informe financiero**

© Tu sesión cerrará en 29 mins, 42 segs

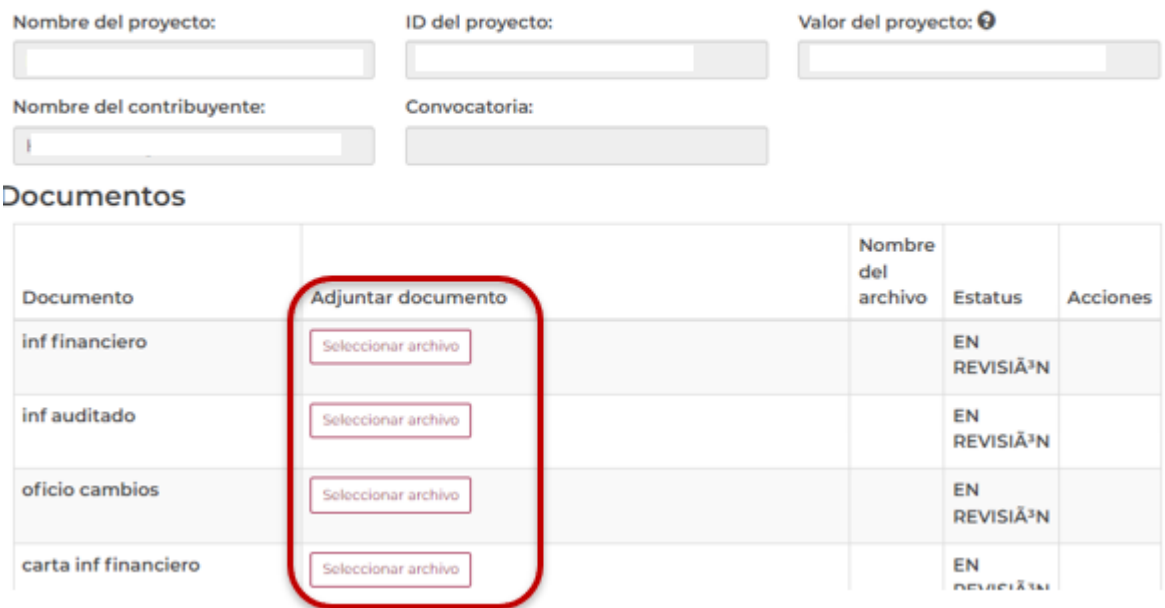

Al cargar la información aparecerá una pantalla de confirmación de acción.

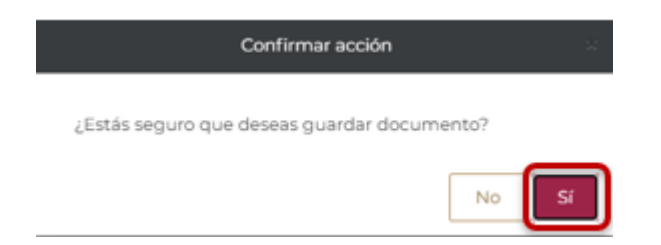

Al dar clic en **"Sí"** aparecerá el mensaje siguiente:

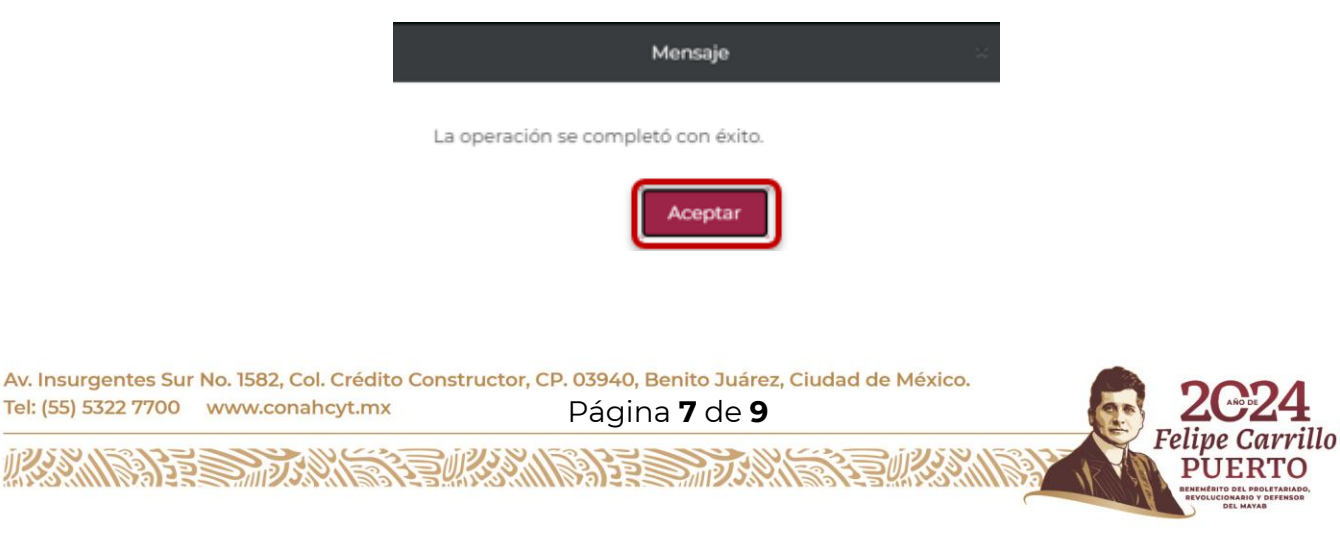

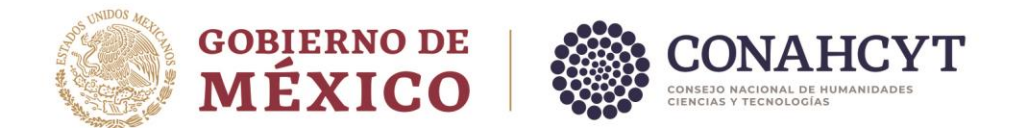

## <span id="page-7-0"></span>**IV. Informe de impactos y beneficios:**

1. Para subir el Informe de impactos y beneficios, debe ingresar en el apartado de **"Proyectos-Convocatoria EFIDT (año)"** ya mencionado anteriormente, y dar clic en el icono que se señala en la imagen siguiente:

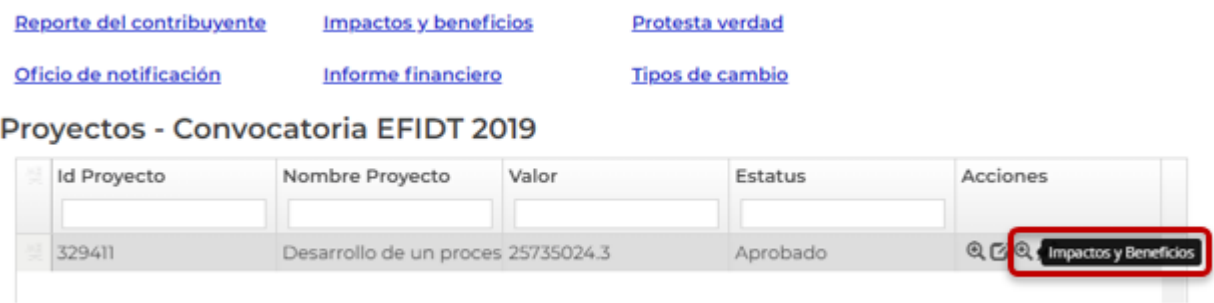

2. En la sección **"Impactos y beneficios"**, seleccionar los archivos a adjuntar y cargar los documentos que se solicitan.

**NOTA: El sistema permite la carga únicamente de documentos en formato PDF, Word y Excel, con un peso no mayor a 15 MB.** 

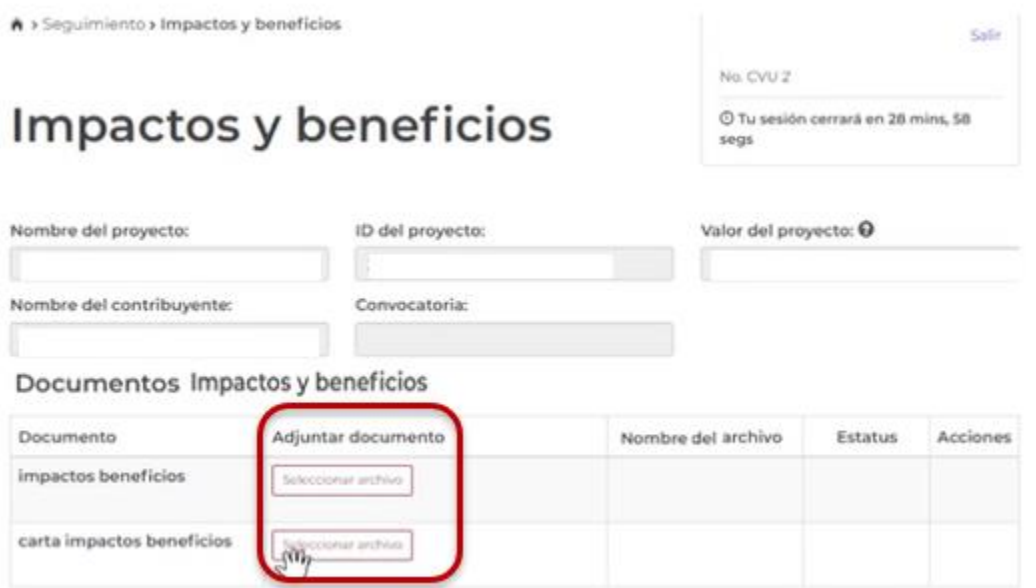

Av. Insurgentes Sur No. 1582, Col. Crédito Constructor, CP. 03940, Benito Juárez, Ciudad de México. Tel: (55) 5322 7700 www.conahcyt.mx Página **8** de **9**

**RAXWIISH DE** 

**ANNSA PRESIDENTES** 

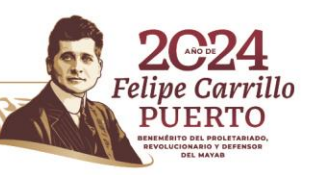

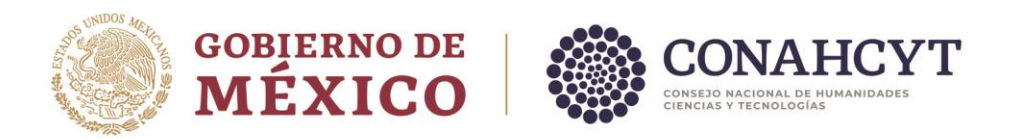

Al cargar la información aparecerá una pantalla de confirmación de acción.

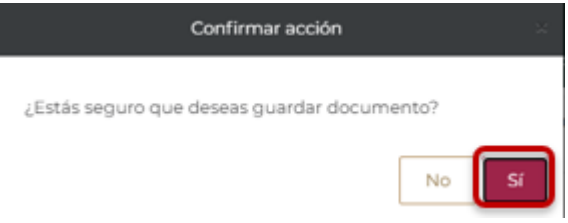

Al dar clic en **"Sí"** aparecerá el mensaje siguiente:

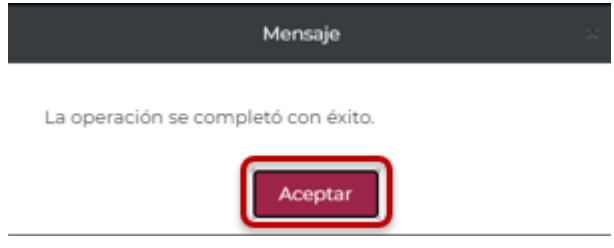

Al aceptar, en la sección **"Impactos y beneficios"** se mostrará el documento adjunto, con lo cual, podrá validar la carga correcta del documento.

#### **Documentos**

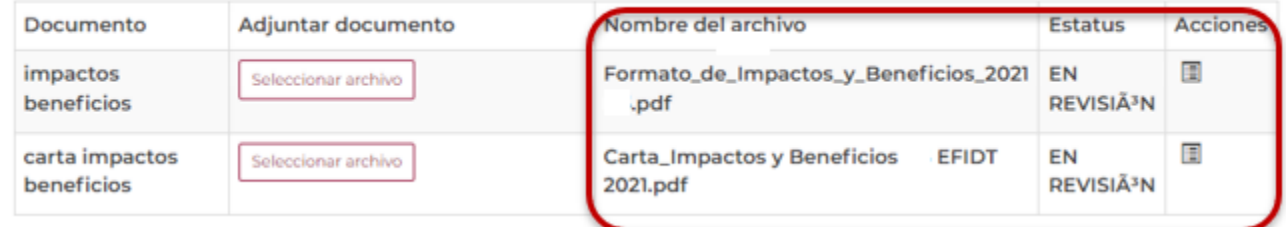

Av. Insurgentes Sur No. 1582, Col. Crédito Constructor, CP. 03940, Benito Juárez, Ciudad de México. Tel: (55) 5322 7700 www.conahcyt.mx Página **9** de **9**

**MARIES MUSSUE RELIGIOUS RELEASE** 

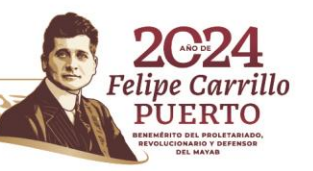